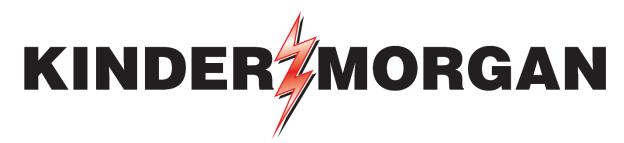

**Delivering Energy to Improve Lives** 

# **NGPL DART Route Indicator**

June 1, 2023

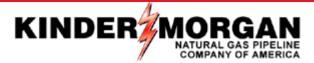

# **DART Route Indicator**

- Beginning June 1, NGPL shippers will have the ability to select an alternate segment path on FTS service type contracts with a system wide (SW) service option.
- This enhancement will allow a shipper to re-route nominated gas from their contractual path sold to an alternate route, if desired.
  - This will allow flexibility for shippers when a primary path is constrained.
- In iDART, shippers can create nomination batches using EDI, "Enter New Nominations", "Upload Nominations", and "Copy Batch-New" for June business. These Add Batch methods need to be done in order for the new Route Indicator column to populate.
  - Do not use "Copy Old Nominations" as "Copy Old Nominations" will not bring in this new Route Indicator Field.

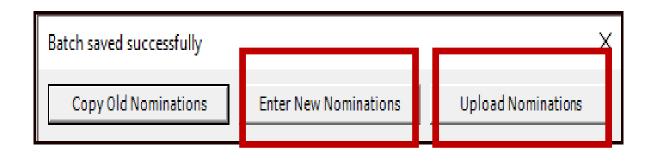

# In Submitted or Not Submitted, Right-Click and Select:

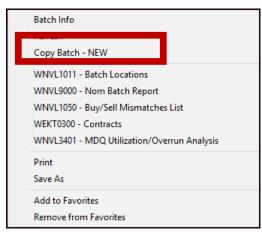

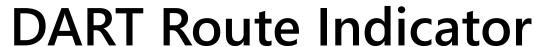

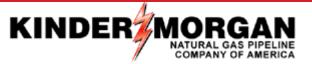

- At the time of nomination, fill in all nomination fields accordingly.
- If an alternate route is desired, users will then need to select an appropriate package route from the Route Indicator Field.
- In the NAESB Nomination Matrix, available Route Codes can be accessed by double-clicking in the Route Column.

| Batch Location                                                                       | ns                               |      |                                        |       |              |                             |    | NAESB Nominat                                   | ion Matrix        | (                  |             |             |                     |                  |                      |           | Delete Location   | New       | Validate | Save | Retrieve   | Save A                    | As Print |
|--------------------------------------------------------------------------------------|----------------------------------|------|----------------------------------------|-------|--------------|-----------------------------|----|-------------------------------------------------|-------------------|--------------------|-------------|-------------|---------------------|------------------|----------------------|-----------|-------------------|-----------|----------|------|------------|---------------------------|----------|
| TSP Prop:<br>Agent Prop:<br>Svc Req Prop:                                            | 1                                |      | TSP Name:<br>Agent Name<br>Svc Req Nar |       | NATURAL      | GAS PIPELINE CO             | ). | TSP:<br>Agent:<br>Svc Req:                      | )                 |                    |             |             |                     |                  |                      |           |                   |           |          |      | Svc Req K: |                           |          |
| Report<br>Nata/Time<br>Rec/Del Loc<br>Prop:                                          | 5/23/2023<br>12-02-40 PM<br>3251 | _    | Date: 6/:<br>Del Loc Name: EP          |       | -            | e: 9:00 AM<br>RE            |    | End Date: 6/1/2023 End Tir<br>Rec/Del Loc: 3251 | me: 9:00 AM       |                    |             |             |                     |                  |                      |           |                   |           |          |      | Statu      | : TIMEL<br>is<br>PDA/Rank |          |
| Batch Id :                                                                           | 24436                            | PDA  | : De                                   | fault | t            |                             |    | Counter Prty I                                  | Nom 🔽             | Package ID         | Up Dn Ctr   | tt Id 🗌 Sho | w Inactive Rov      | WS               |                      |           |                   |           |          |      | ¥/.        | . 27 4 110111             |          |
| Upstream Total : 30,000 Downstream Total : 30,000 Variance: Status: Draft            |                                  |      |                                        |       |              |                             |    |                                                 |                   |                    |             |             |                     |                  |                      |           |                   |           |          |      |            |                           |          |
| Note: Fields with labels in Red Italics are ordered pursuant to NAESB 4.3.73 🔽 Route |                                  |      |                                        |       |              |                             |    |                                                 |                   |                    |             |             |                     |                  |                      |           |                   |           |          |      |            |                           |          |
| Collapse UpstreamNominations New Delete                                              |                                  |      |                                        |       |              |                             |    |                                                 |                   |                    |             |             |                     |                  |                      |           |                   |           |          |      |            |                           |          |
| Vol                                                                                  | Туре                             | Δ 77 | Svc Req<br>K                           | 7     | Srvc<br>Type | Rec Loc Prop/<br>Up ID Prop | GO | Rec Loc Name/<br>Up Name                        | Rec Loc/<br>Up ID | Rec Qty<br>(Gross) | Fuel<br>%   | Fuel<br>Qty | Counter<br>Prty Nom | Del Qty<br>(Net) | Up Rank/<br>Del Rank | Pkg<br>ID | Rou               | ıte       |          |      |            |                           |          |
| ▶ Off-systemS                                                                        | Supply                           | 118  |                                        |       |              | 1279                        | G0 | EL PASO NATURAL GAS CO. L.L.C.                  | 8001703           | 30,000             | 0.000000000 | 0           |                     | 30,000           | 500                  |           |                   |           |          |      |            |                           |          |
|                                                                                      |                                  |      |                                        |       |              |                             |    |                                                 |                   |                    |             |             |                     |                  |                      |           |                   |           |          |      |            |                           |          |
| ☐ Collapse DownstreamNominations New                                                 |                                  |      |                                        |       |              |                             |    |                                                 |                   | Delete             |             |             |                     |                  |                      |           |                   |           |          |      |            |                           |          |
| Vol                                                                                  | Туре                             | Δ 77 | Svc Req<br>K                           | 7     | Srvc<br>Type | Del Loc Prop/<br>Dn ID Prop | GO | Del Loc Name/<br>Dn Name                        | Del Loc/<br>Dn ID | Rec Qty<br>(Gross) | Fuel<br>%   | Fuel<br>Qty | Counter<br>Prty Nom | Del Qty<br>(Net) | Dn Rank/<br>Rec Rank | Pkg<br>ID | Roi               | ute       |          |      |            |                           |          |
| Transport (C                                                                         | Current Business)                | 01   |                                        |       | FTS          | 39772                       | G0 | KMNTP/NGPL DELIVERY LAMAR                       | 39772             | 10,000             | 0.01300000  | 130         |                     | 9,870            | 500                  |           | DEFAULT           |           |          |      |            |                           |          |
| Transport (C                                                                         | Current Business)                | 01   |                                        |       | FTS          | 39772                       | GO | KMNTP/NGPL DELIVERY LAMAR                       | 39772             | 10,000             | 0.01300000  | 130         |                     | 9,870            | 500                  |           | East to Market vi | ia XHAUL  |          |      |            |                           |          |
| Transport (C                                                                         | Current Business)                | 01   |                                        |       | FTS          | 39772                       | GO | KMNTP/NGPL DELIVERY LAMAR                       | 39772             | 10,000             | 0.01300000  | 130         |                     | 9,870            | 500                  |           | West to Market v  | ria XHAUL |          |      |            |                           |          |

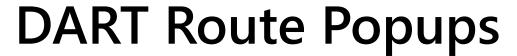

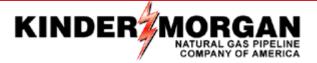

- A double-click action in the Route Field Column will auto-generate logical routes based on Receipt / Delivery pairing within the <u>Route Lookup</u> popup.
- Use a click action on the ellipsis (...) under "Details" column to open an *additional* popup, <u>Route Details.</u> This follow-on popup includes a Route Description Code, Flow Segments, Receipt and Delivery Segments, and Route Path Direction (F = Forward Haul & B = Back Haul).

# 

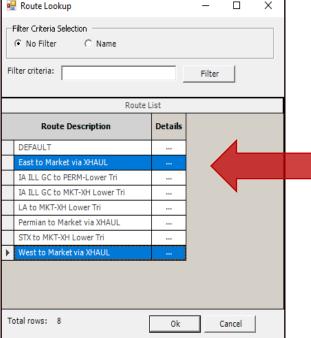

# Route Details Popup

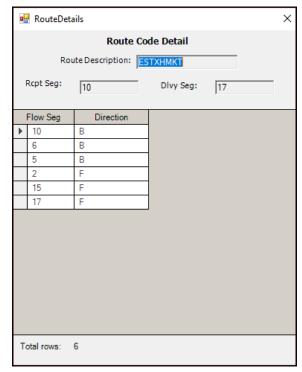

**Click Ellipsis for Route Details** 

# **Available Alternative Routes**

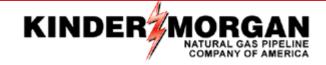

| • | East to Market via XHAUL                | ESTXHMKT |
|---|-----------------------------------------|----------|
| • | East to STX via XHAUL                   | ESTXHSTH |
| • | East to LA via XHAUL                    | EASTXHLA |
| • | West to Market via XHAUL                | WSTXHMKT |
| • | West to Permian via XHAUL               | WSTXHPRM |
| • | Permian to Market via Amarillo          | PERMMRKT |
| • | Permian to Market via XHAUL             | PRMXHMKT |
| • | IA ILL AM to MC via Left Triangle       | AMIILTRL |
| • | IA ILL AM to MC via Right Triangle      | AMIILTRR |
| • | IA ILL GC to PERM via Bottom Triangle   | GCIILTRB |
| • | IA ILL GC to MKT                        | GCILLMKT |
| • | IA ILL GC to MKT via XH Right Triangle  | GCILLMKR |
| • | IA ILL GC to MKT via XH Bottom Triangle | GCILLMKB |
| • | STX to MKT via XH Right Triangle        | STXMXHRT |
| • | STX to MKT via XH Bottom Triangle       | STXMXHBT |
| • | LA to MKT via XH Right Triangle         | LAMKXHRT |
| • | LA to MKT via XH Bottom Triangle        | LAMKXHBT |

# East to Market via XHAUL - ESTXHMKT

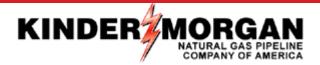

# **Route Lookup Popup**

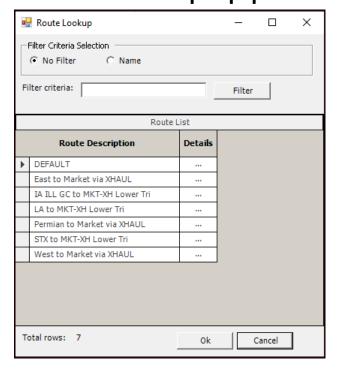

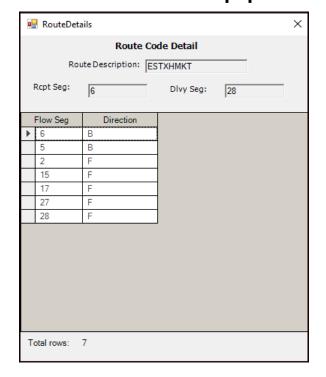

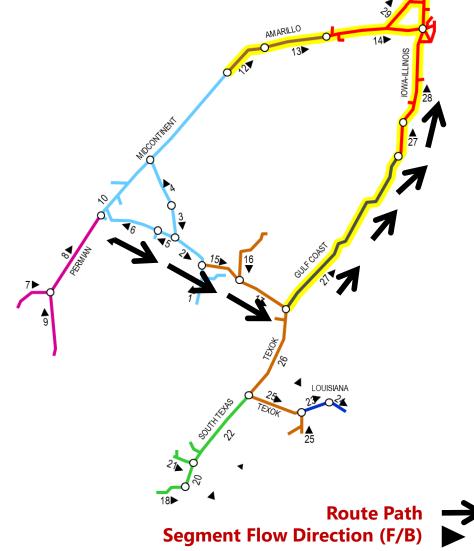

# East to STX via XHAUL - ESTXHSTH

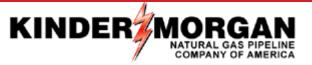

### **Route Lookup Popup**

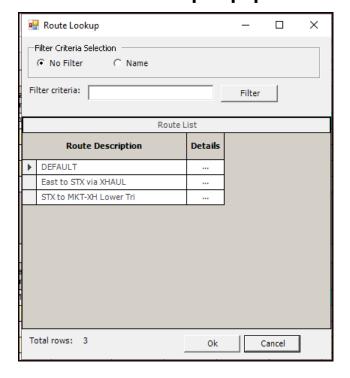

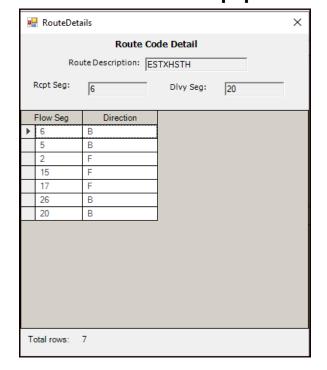

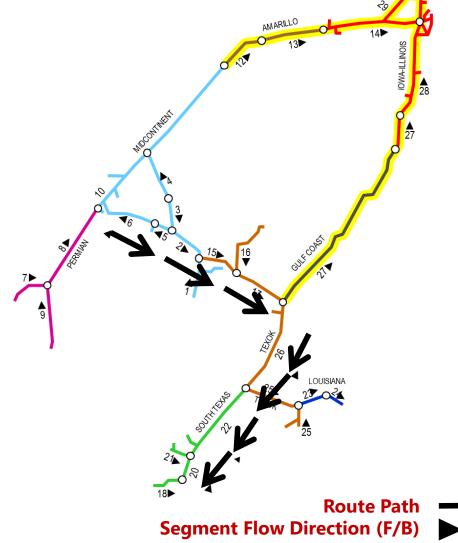

# East to LA via XHAUL - EASTXHLA

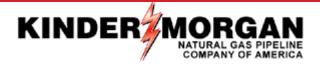

### **Route Lookup Popup**

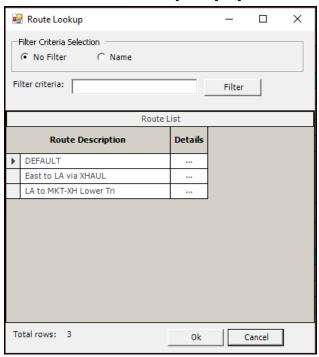

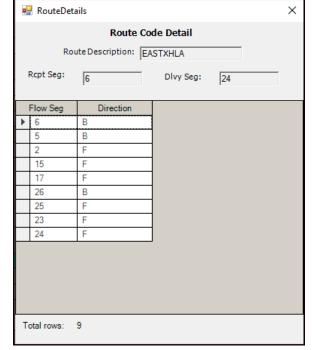

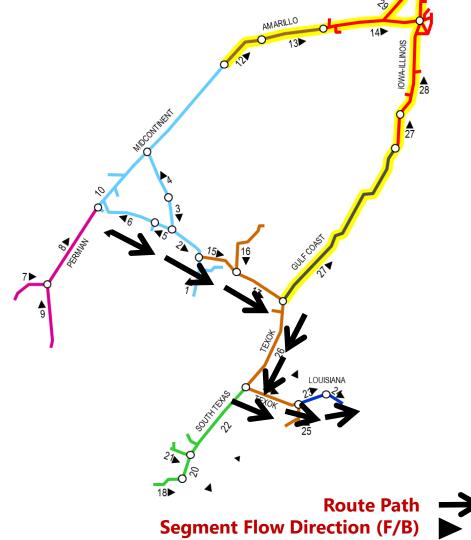

# West to Market via XHAUL - WSTXHMKT

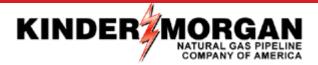

### **Route Lookup Popup**

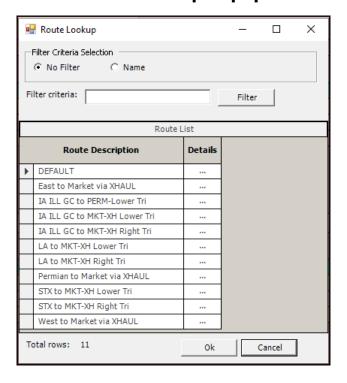

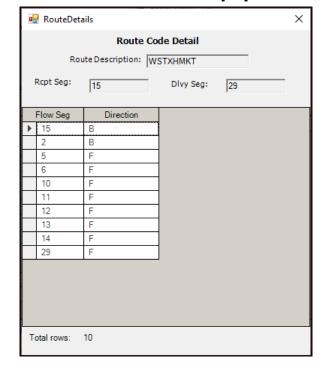

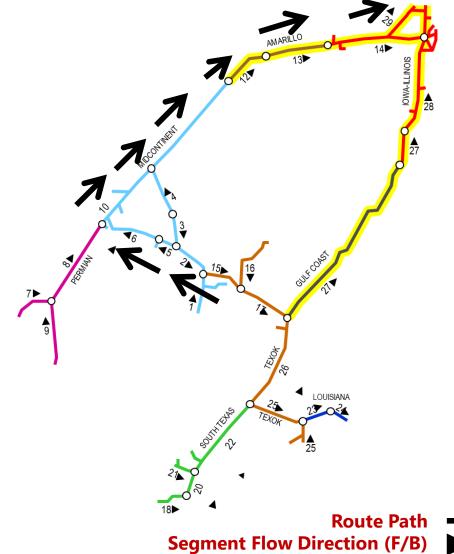

# West to Permian via XHAUL - WSTXHPRM

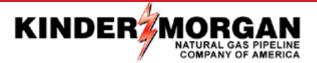

### **Route Lookup Popup**

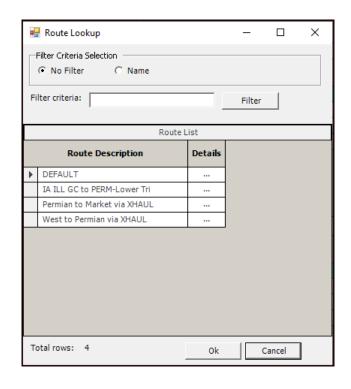

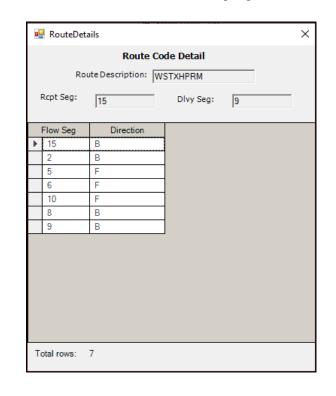

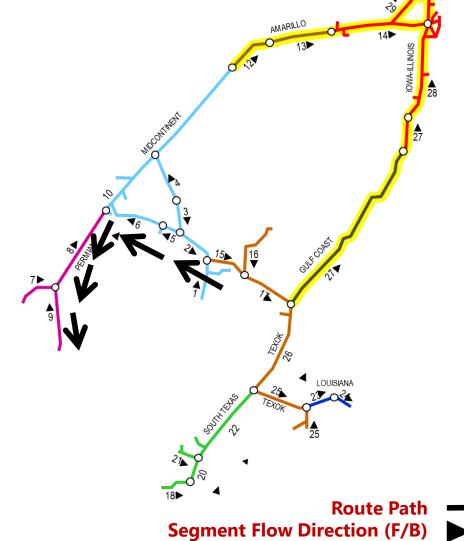

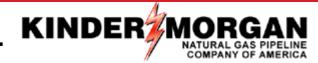

# Permian to Market via Amarillo - PERMMRKT

### **Route Lookup Popup**

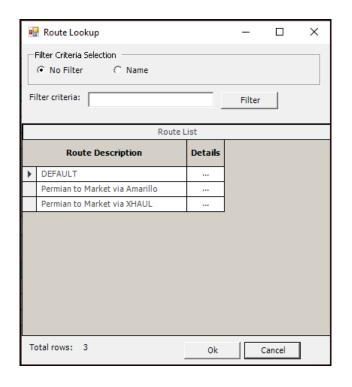

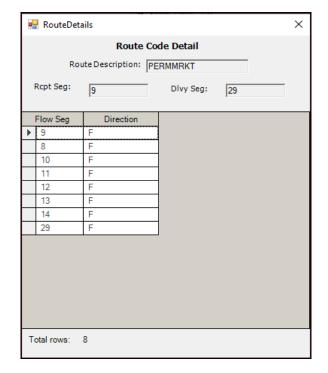

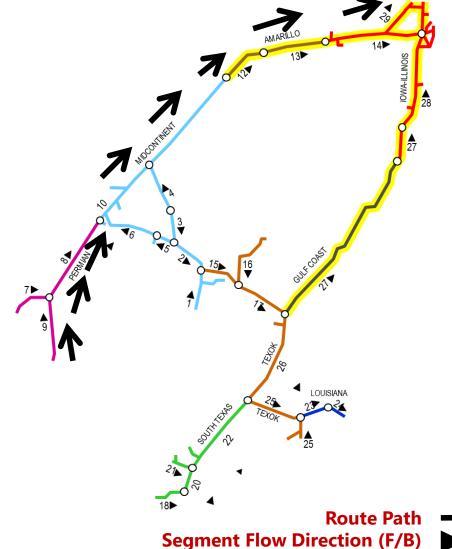

# Permian to Market via XHAUL - PRMXHMKT

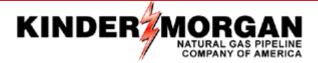

### **Route Lookup Popup**

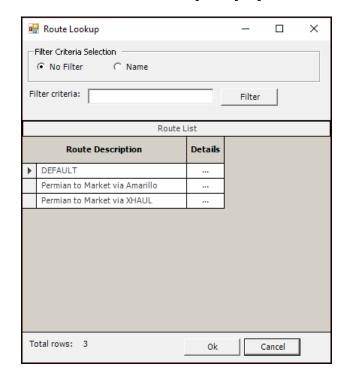

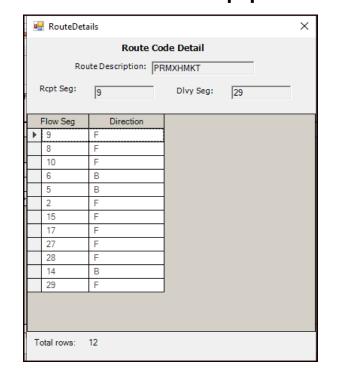

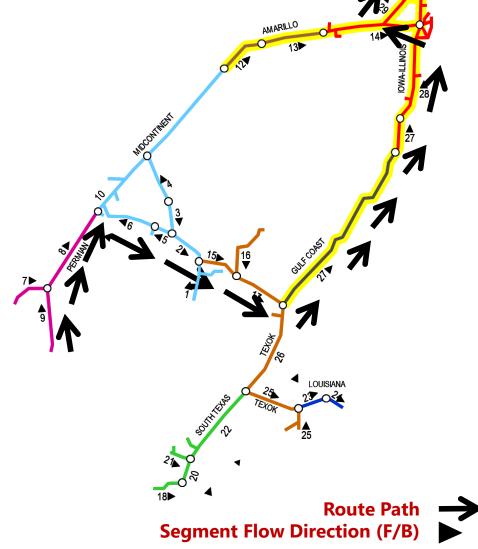

# IA ILL AM to MC via Left Triangle - AMIILTRL

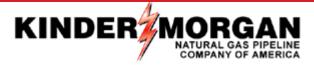

### **Route Lookup Popup**

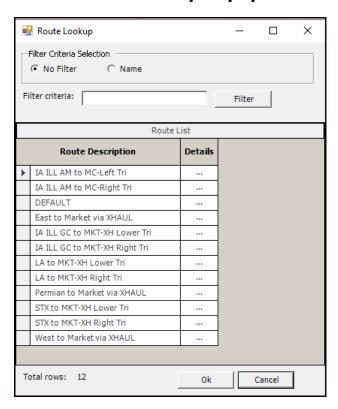

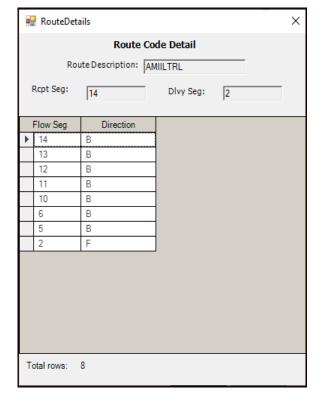

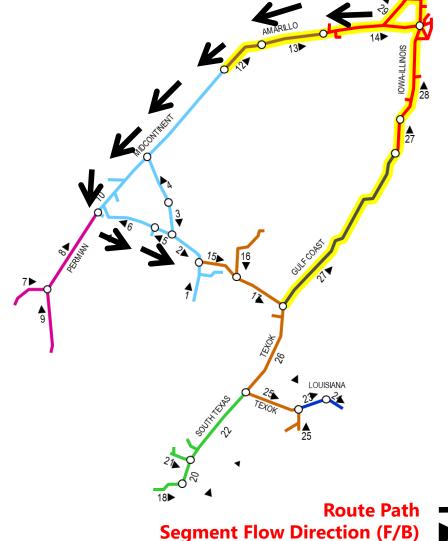

# IA ILL AM to MC via Right Triangle - AMIILTRR

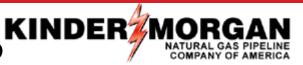

### **Route Lookup Popup**

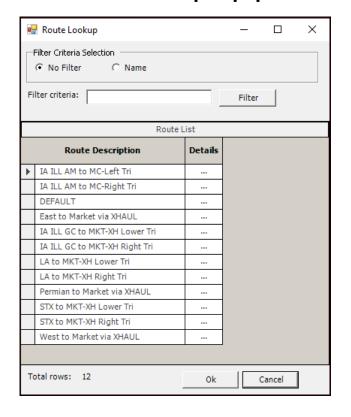

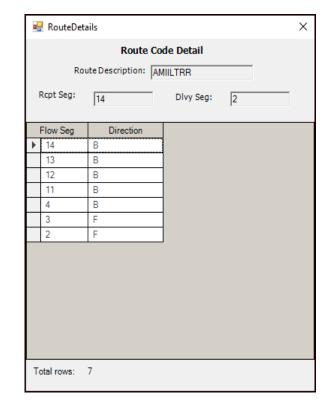

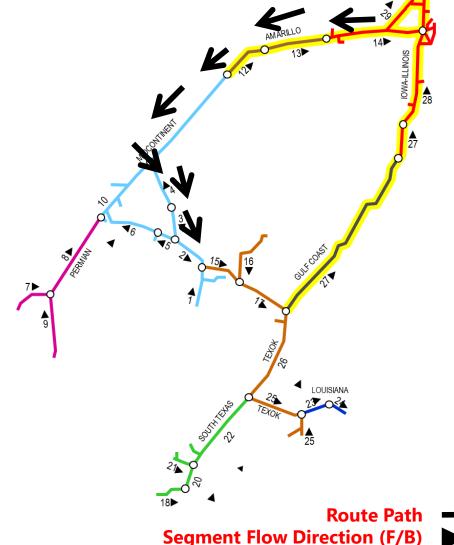

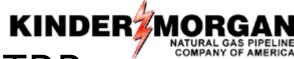

# IA ILL GC to PERM via Bottom Triangle - GCIILTRB

### **Route Lookup Popup**

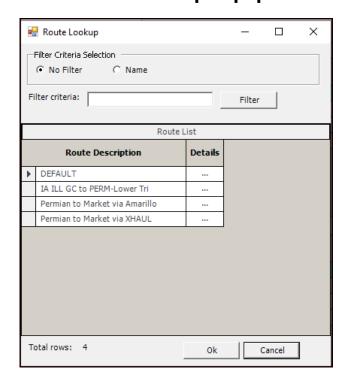

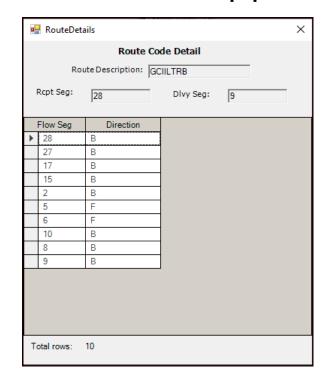

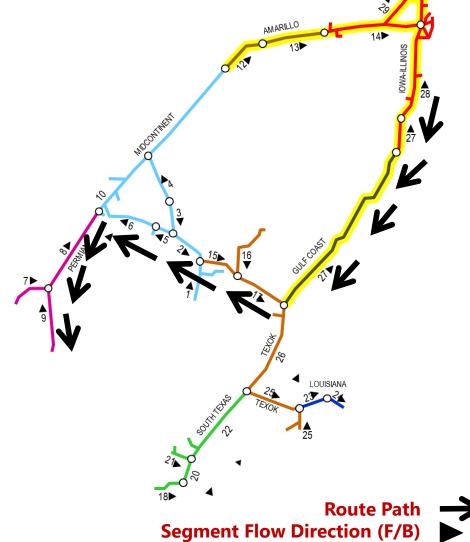

# IA ILL GC to MKT - GCILLMKT

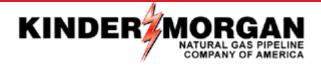

### **Route Lookup Popup**

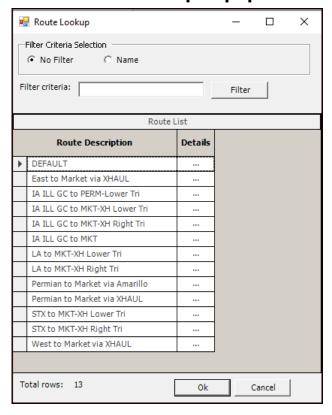

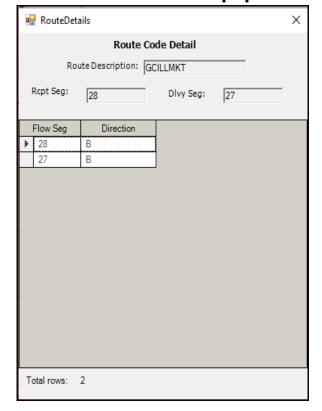

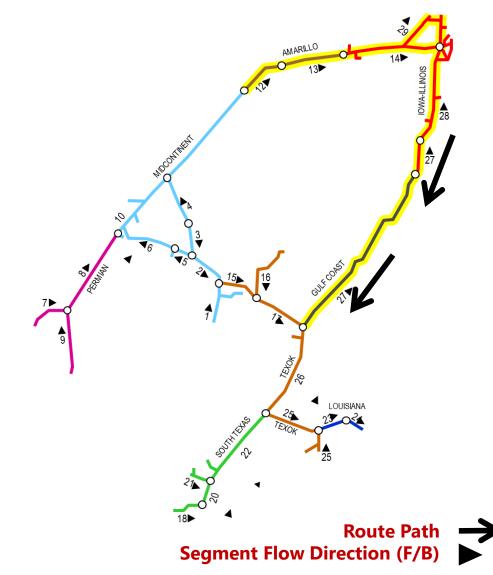

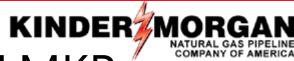

# IA ILL GC to MKT via XH Right Triangle - GCILLMKR

### **Route Lookup Popup**

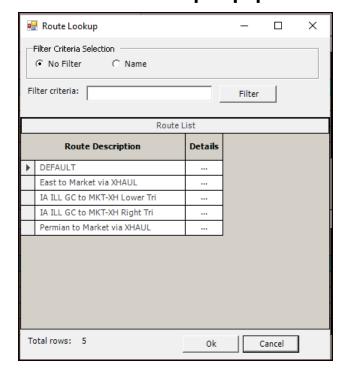

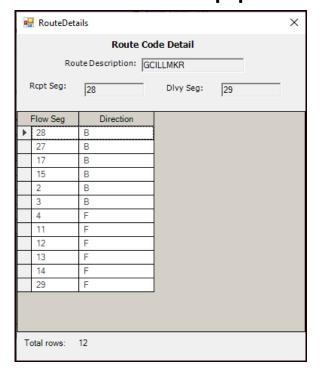

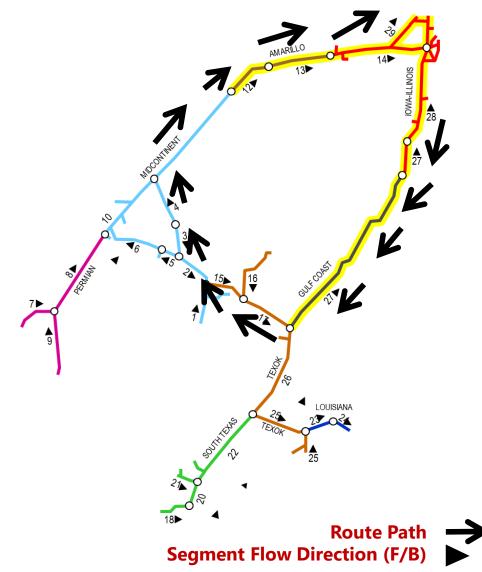

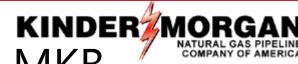

# IA ILL GC to MKT via XH Bottom Triangle - GCILLMKB

### **Route Lookup Popup**

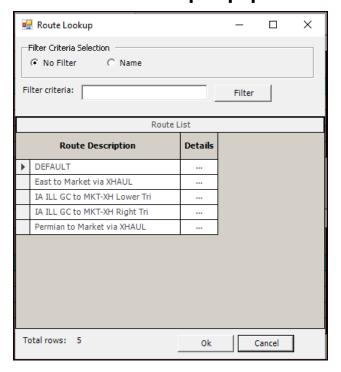

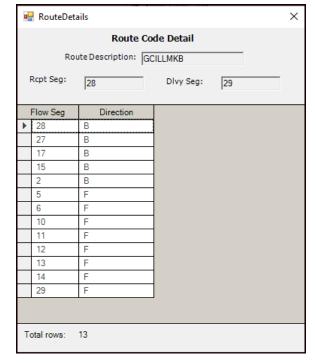

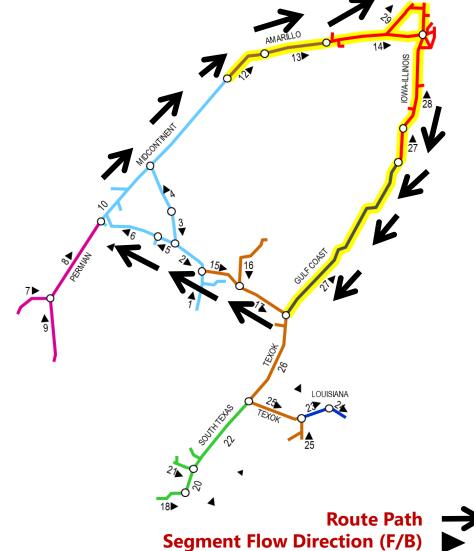

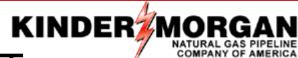

# STX to MKT via XH Right Triangle - STXMXHRT

### **Route Lookup Popup**

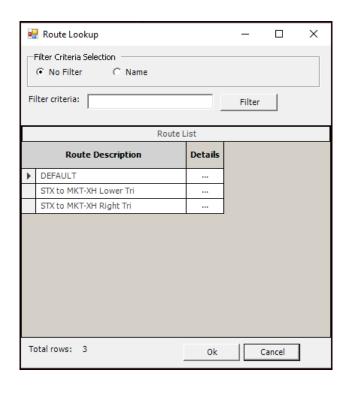

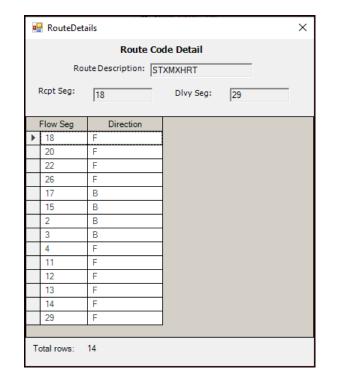

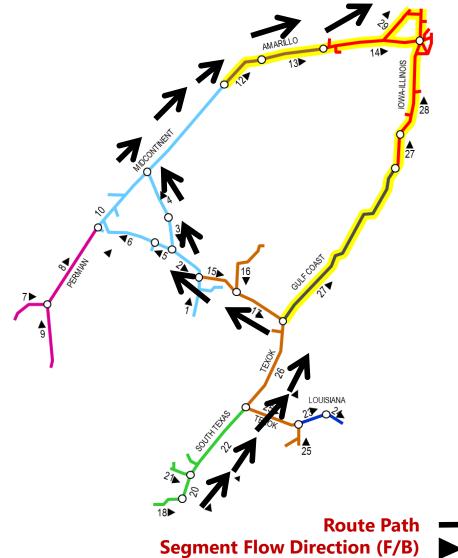

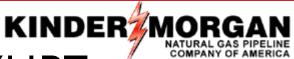

# STX to MKT via XH Bottom Triangle - STXMXHBT

### **Route Lookup Popup**

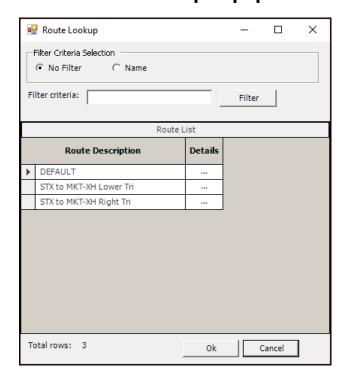

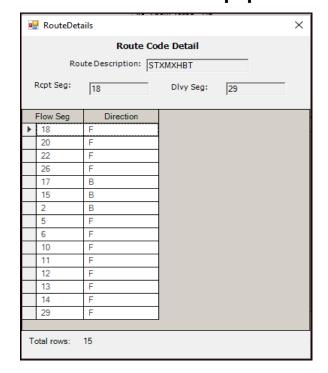

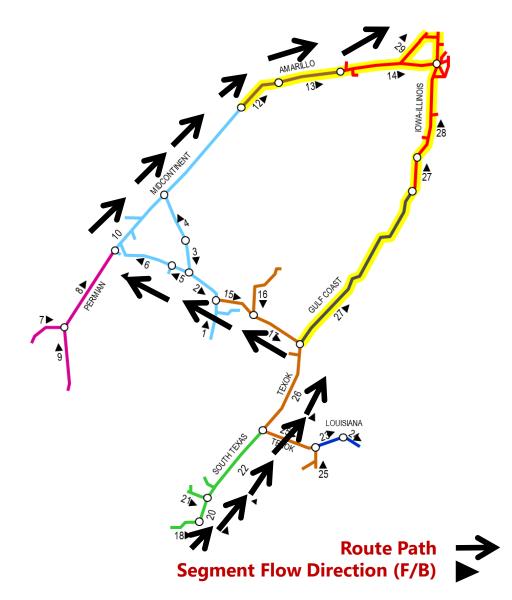

# LA to MKT via XH Right Triangle - LAMKXHRT KINDER MOR

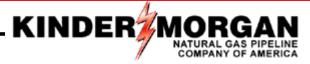

### **Route Lookup Popup**

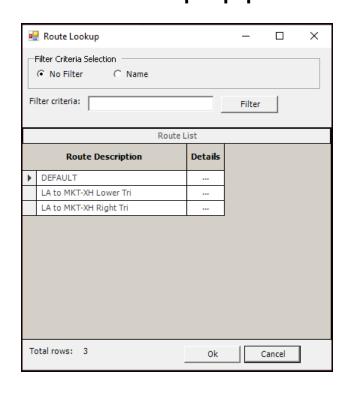

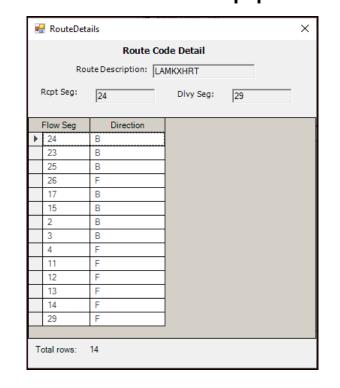

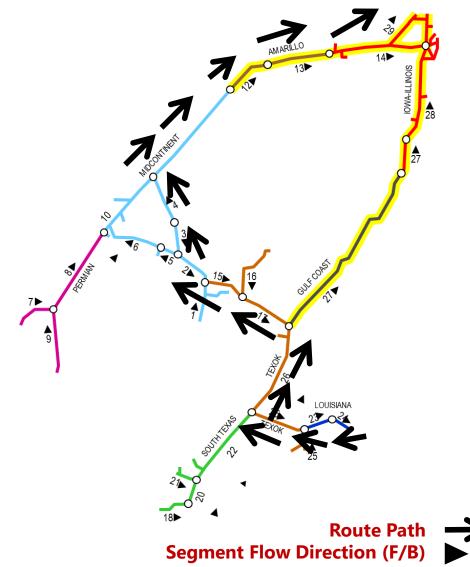

# LA to MKT via XH Bottom Triangle - LAMKXHBT

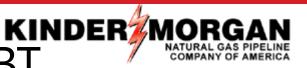

### **Route Lookup Popup**

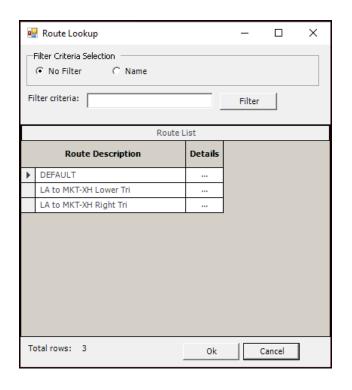

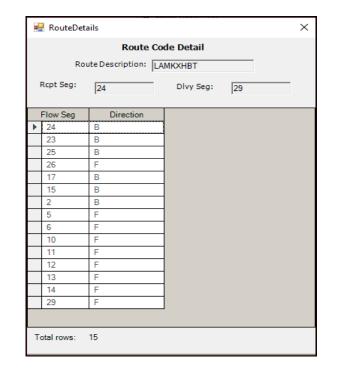

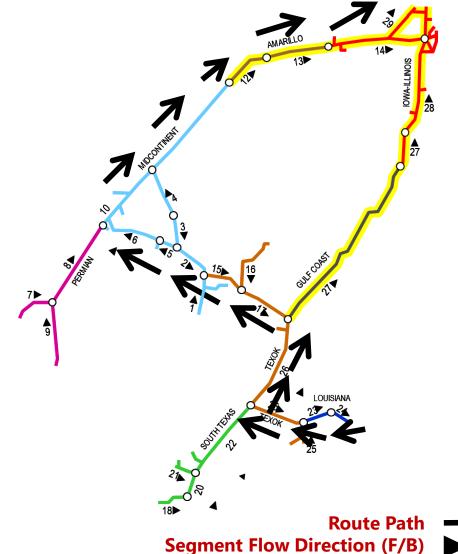

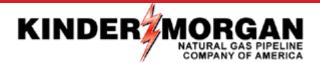

# Route Reminders:

- Only FT contracts with system wide (SW) service option has ability to choose alternate routes, non-SW service option contracts are restricted to DEFAULT.
  - Normal FTS and ITS will only have the "DEFAULT" in route list
- If a route is not selected, the nomination will be pathed the default path of the contract.
- Routes can be changed each scheduling cycle, however, route "changes" will be subject to being re-queued as incremental through the new path.
  - If changing the route in any Non-Timely cycle that gas will schedule as "NEW" in any new segment the new route transverses.
- Shipper selected Routes, including Default Routes, are subject to NGPL Scheduling and should be considered accordingly within system constraints.
- Please contact your NGPL Scheduling Representative or Account Manager if you have questions (713) 369-9683 and (713) 420-6647.

# **System Constraint Information**

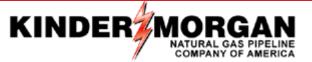

- Shippers should monitor NGPL's Electronic Bulletin Board (EBB) Daily
- System Constraints Map
- Operational Available Capacity (OAC)
- <u>Current Pipeline Conditions</u> (CPC) under Critical Notices to determine which routes may be subject to restrictions for a given gas day or cycle.
  - Contact your NGPL Scheduling Representative to receive daily email notice.

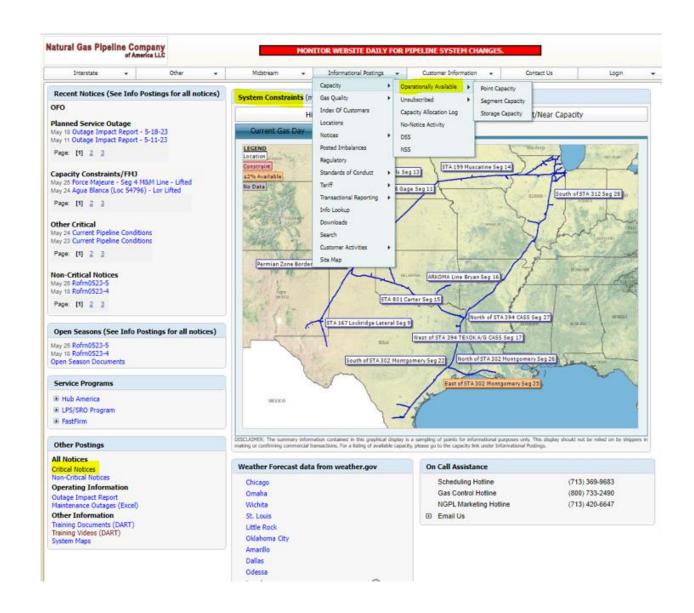

# NGPL Pipeline Segment Map

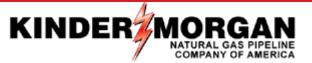

Using Web Browser, Search ...
"NGPL PIPELINE PORTAL"

Go To Other Postings then System Maps Select NGPL SEGMENT PIN MAP

# Other Postings All Notices Critical Notices Non-Critical Notices Operating Information Outage Impact Report Maintenance Outages (Excel) Other Information Training Documents (DART) Training Videos (DART) System Maps

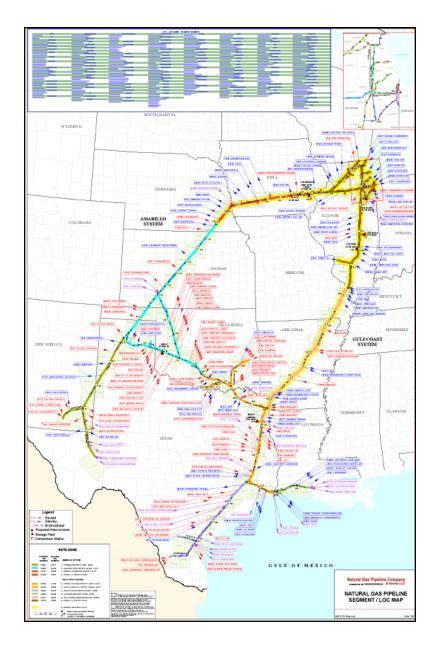